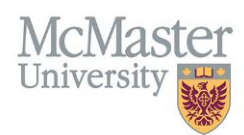

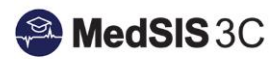

# User Manual – Midwifery Evaluations

TARGET AUDIENCE: ADMINISTRATORS

Updated August 24, 2023

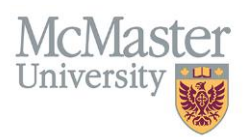

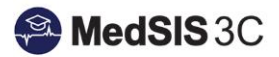

## **Contents**

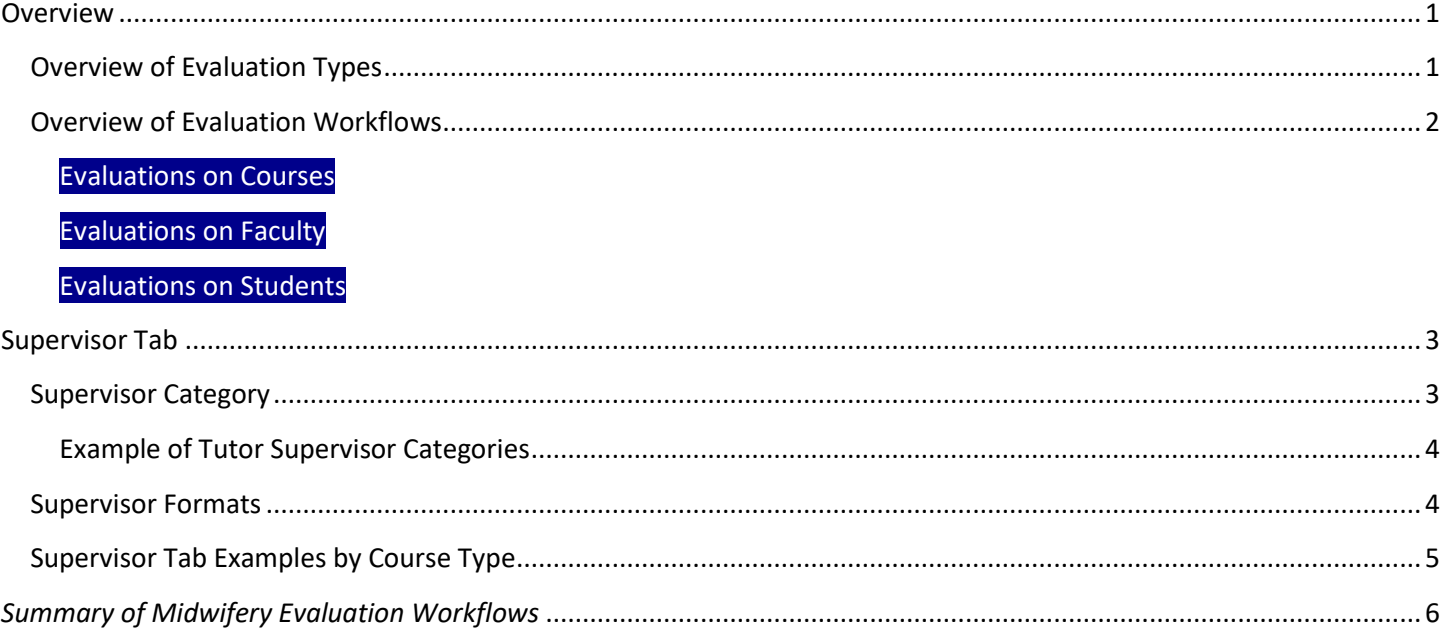

## <span id="page-1-0"></span>**Overview**

## <span id="page-1-1"></span>Overview of Evaluation Types

There are five evaluation types that the Midwifery Education Program (MEP) uses:

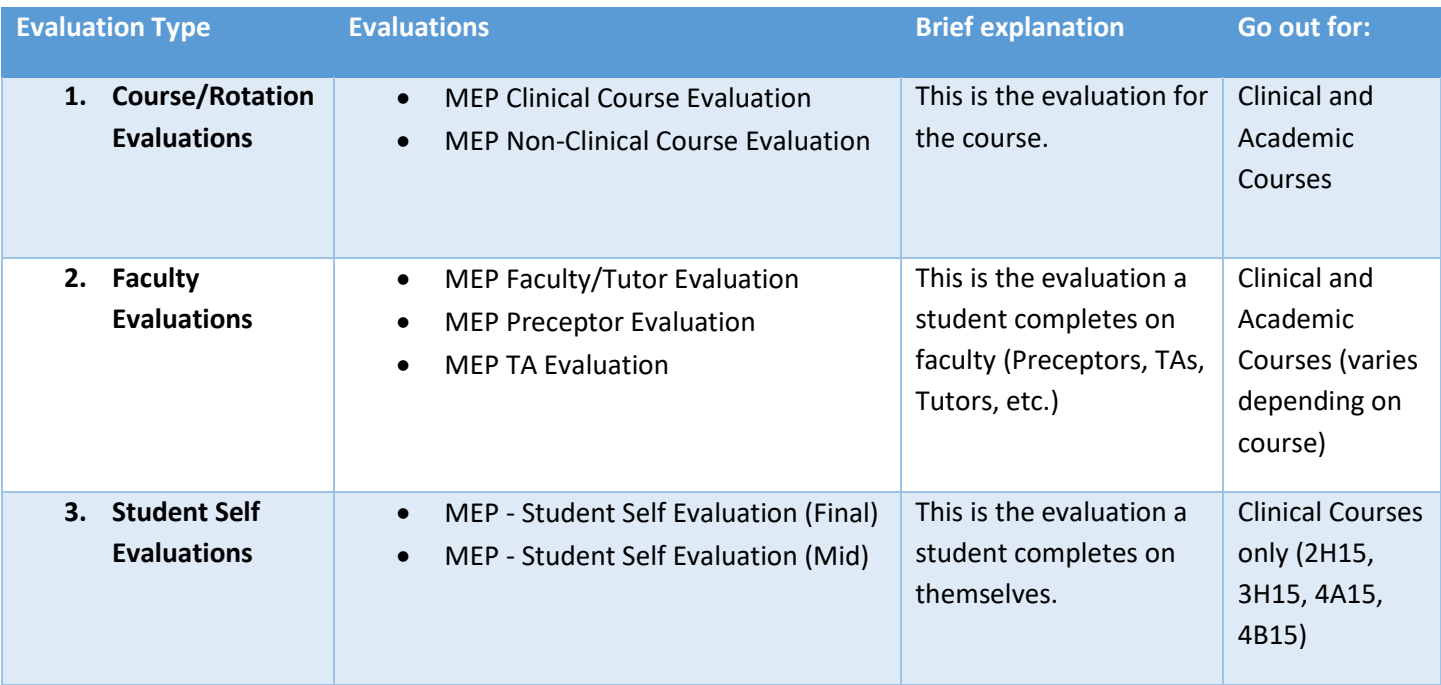

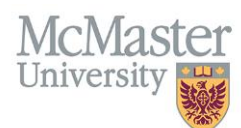

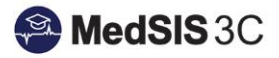

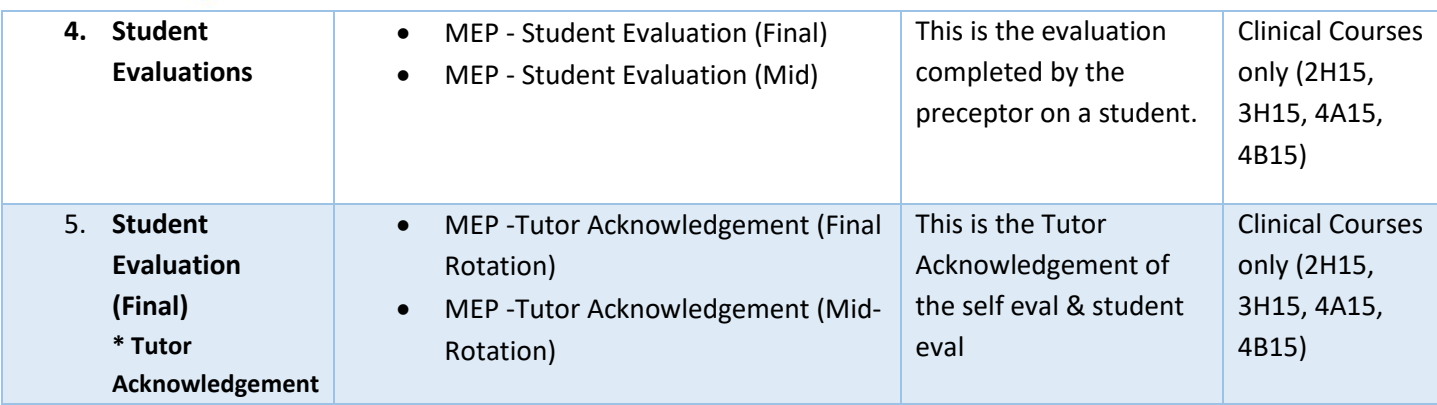

## <span id="page-2-0"></span>Overview of Evaluation Workflows

<span id="page-2-1"></span>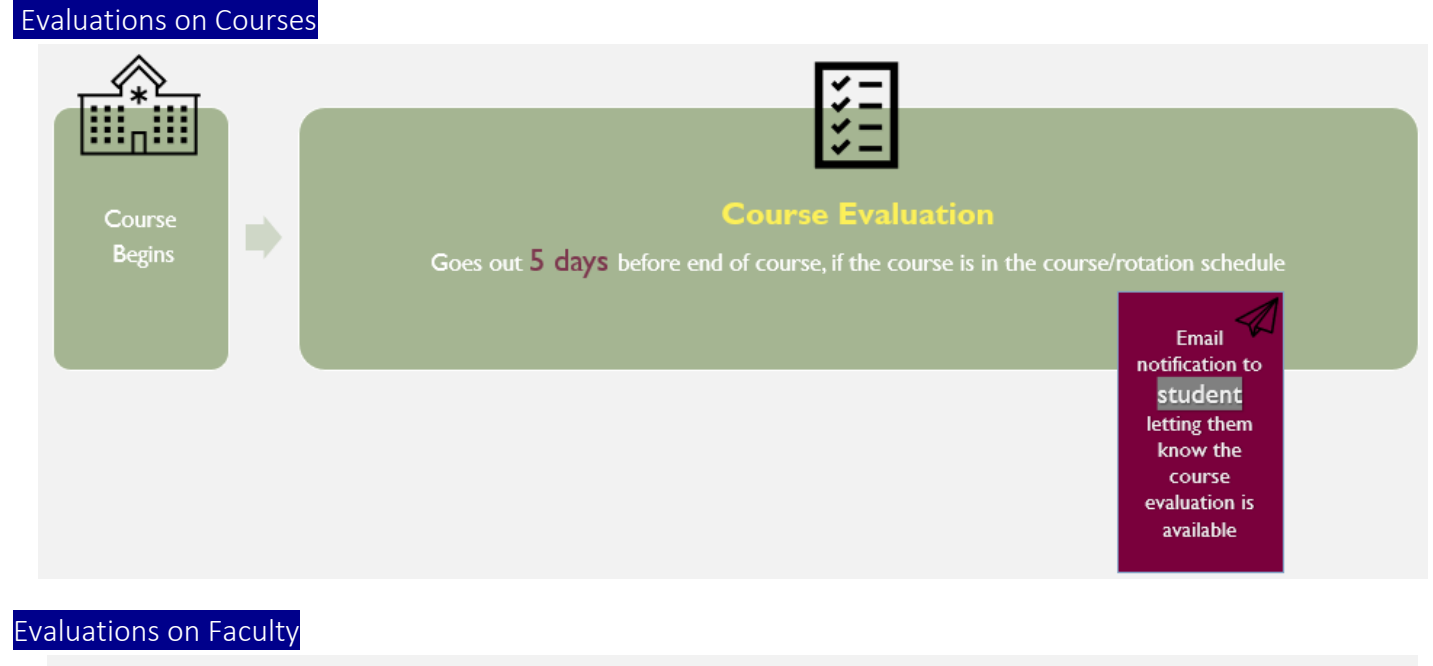

<span id="page-2-2"></span>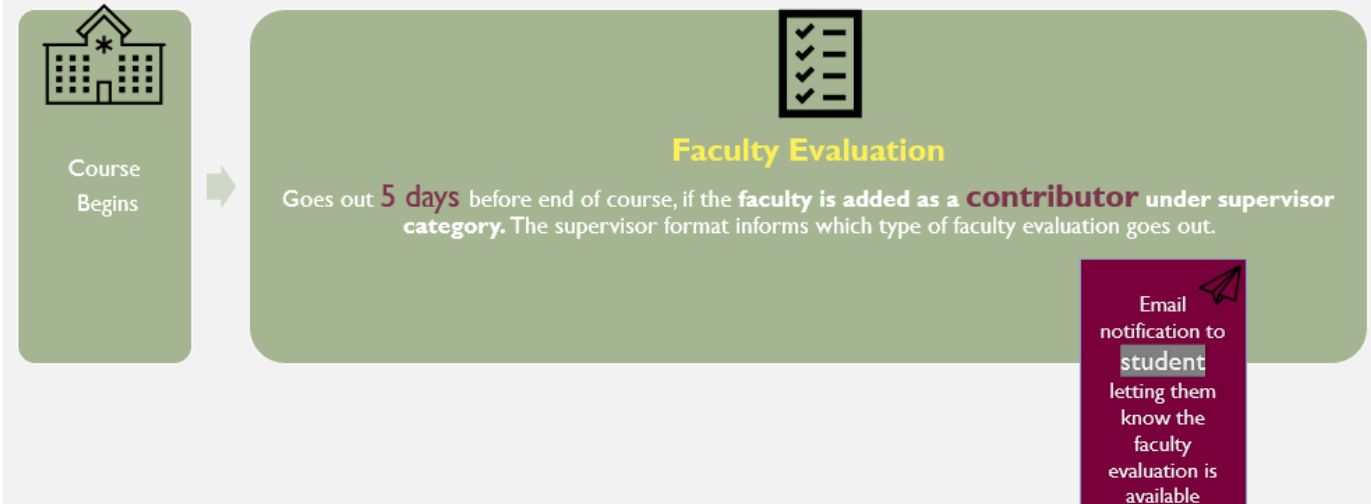

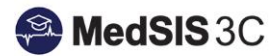

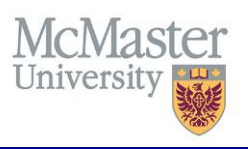

#### <span id="page-3-0"></span>Evaluations on Students

Evaluations on Students are done using three separate forms:

- A. **Student Self Evaluation:** This is the evaluation a student completes on themselves.
- B. **Student Evaluation:** This is the evaluation completed by the preceptor on a student.
- C. **Student Evaluation (Final):** This is the Tutor Acknowledgement.

The student evaluation workflows are initiated by a student triggering a self-evaluation. When a student triggers and completes a self-evaluation, the following workflow is triggered:

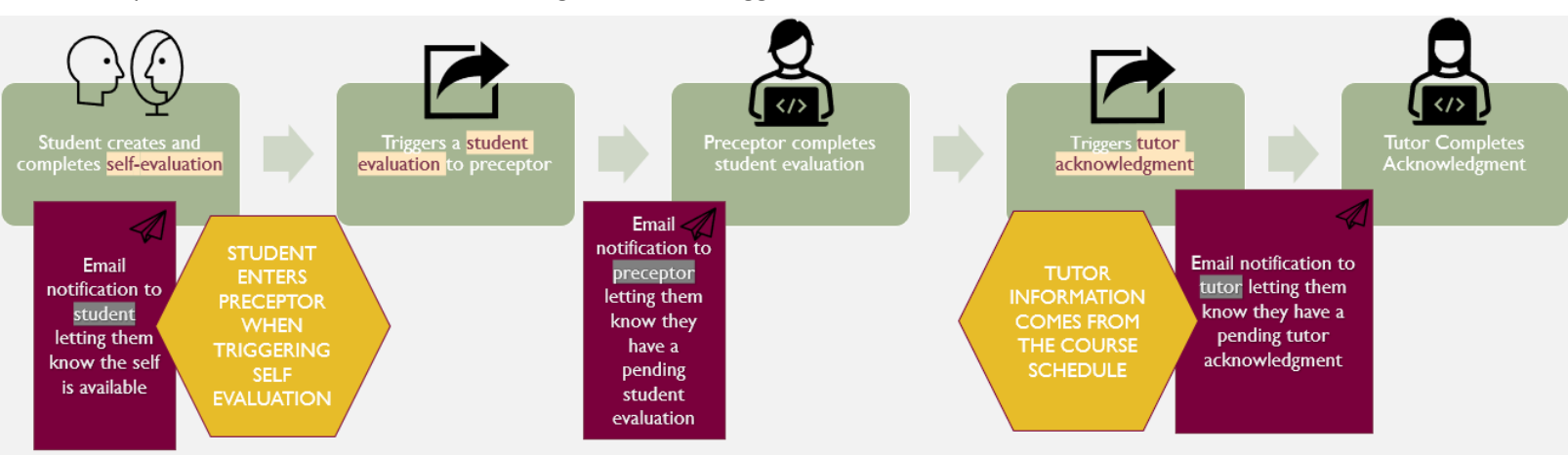

## <span id="page-3-1"></span>Supervisor Tab

#### <span id="page-3-2"></span>Supervisor Category

Supervisor Categories inform who will complete tutor acknowledgement and if faculty evaluations go out.

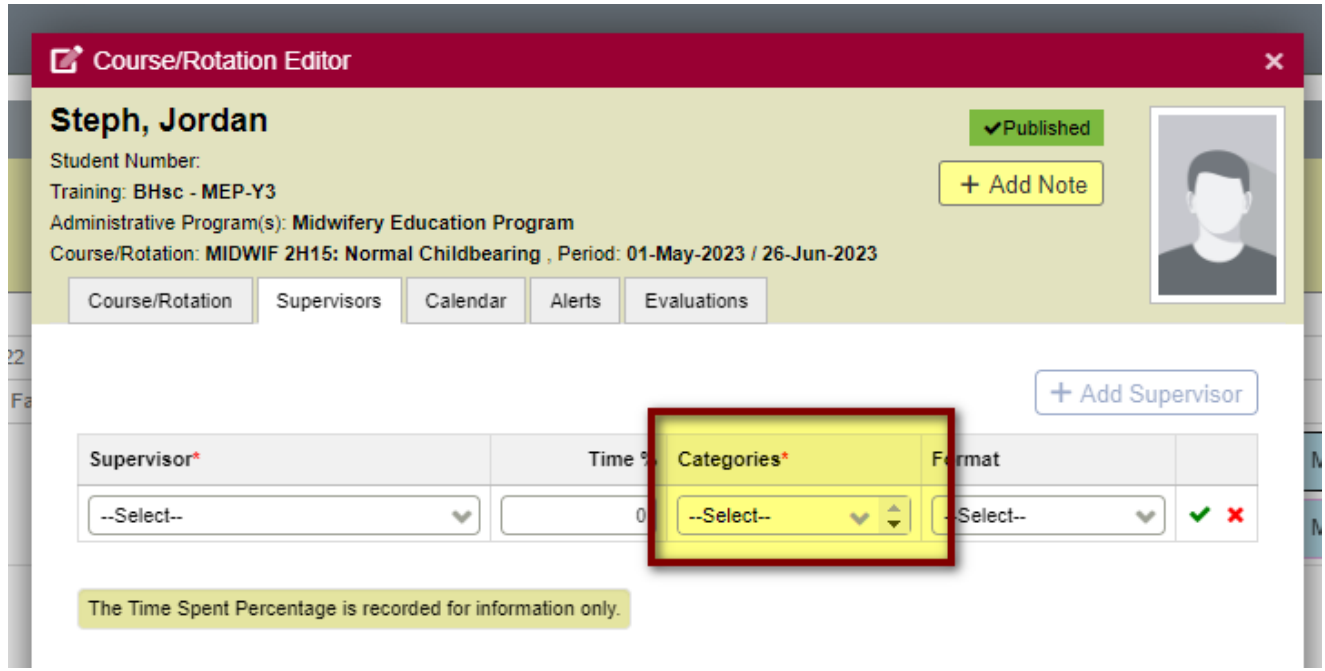

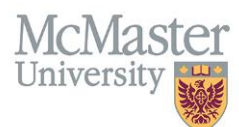

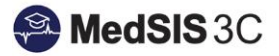

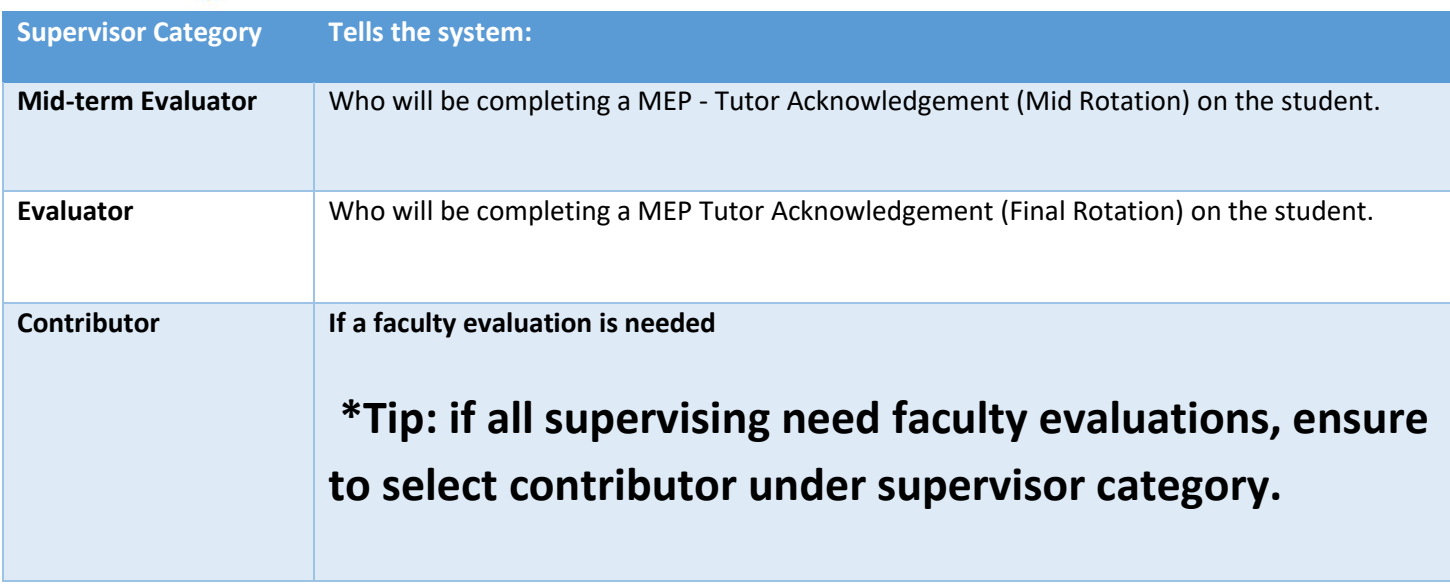

#### <span id="page-4-0"></span>Example of Tutor Supervisor Categories

#### *The example below would be the supervisor categories for a tutor.*

This individual would receive a mid and final tutor acknowledgment for the student and have a faculty evaluation completed on them by the student.

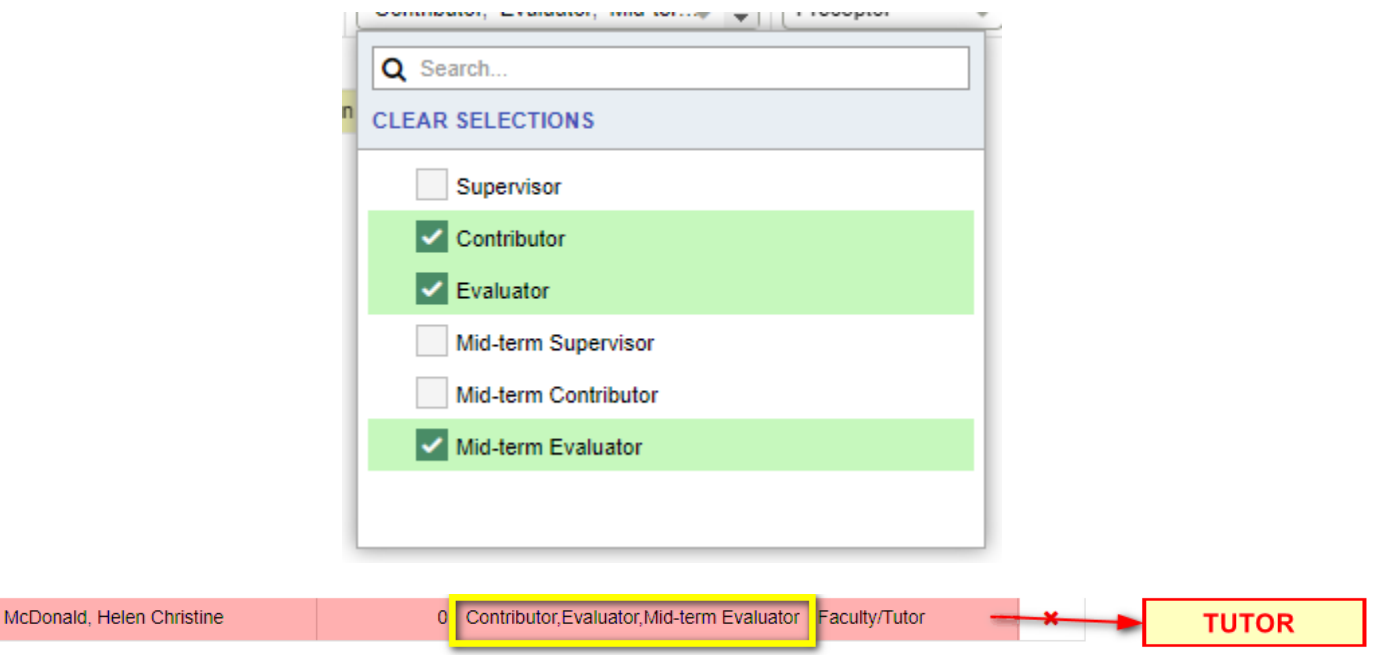

### <span id="page-4-1"></span>Supervisor Formats

Supervisor formats tell the system which faculty evaluations will be triggered.

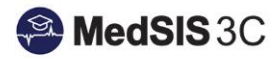

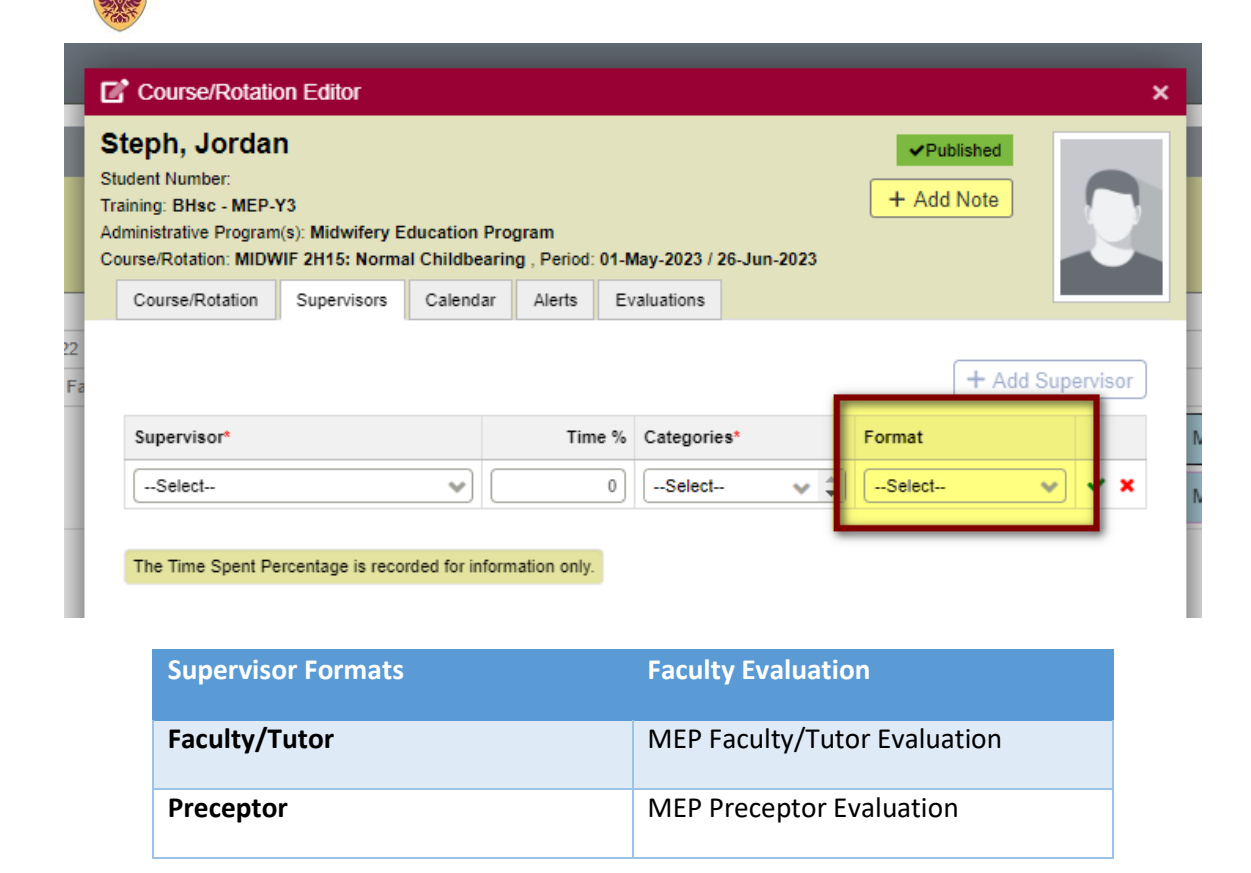

#### <span id="page-5-0"></span>Supervisor Tab Examples by Course Type

#### *Clinical Courses*

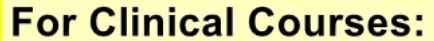

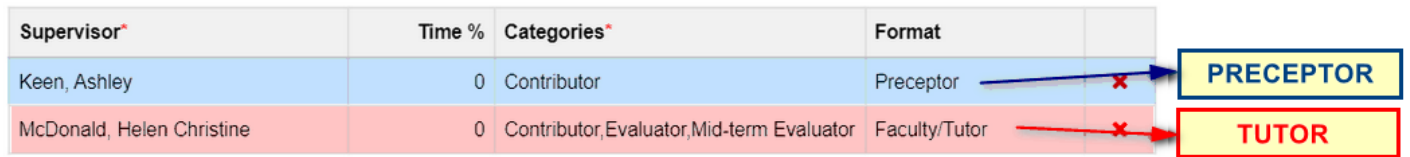

In this case, Ashley is the preceptor and Helen is the tutor.

The preceptor has the supervisor category "Contributor" and supervisor format "Preceptor" selected because they need to have a preceptor faculty evaluation completed on them by the student. Adding the supervisor category "Contributor" informs the system a faculty evaluation is needed. Keep in mind, this does not mean a student evaluation will go to Ashley. The student, when completing their self-evaluation, will need to select their preceptor and this will dictate where the student evaluation is sent.

The tutor has the supervisor categories "Contributor", "Mid-Term Evaluator" and "Evaluator" selected because they need to complete 2 tutor acknowledgements throughout the course on this student and need a faculty evaluation completed on them by the student. Adding the supervisor category "Contributor" informs the system a faculty evaluation is needed. Adding the supervisor categories "Mid-Term Evaluator" and "Evaluator" informs the system this person will be completing both the mid and final tutor acknowledgments for this student.

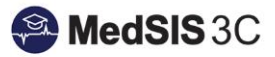

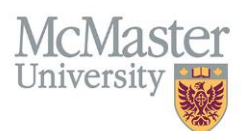

It is very important to note that who completes the student evaluation as a preceptor is determined when the student enters their preceptor's name during their self-evaluation, whereas who completes the tutor acknowledgement as a tutor is determined by the supervisor category "Mid-term Evaluator" and "Evaluator".

#### *Academic Courses*

## **For Academic Courses:**

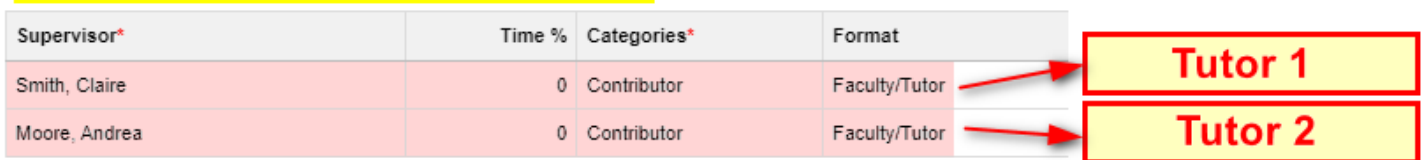

In this case, Claire and Andrea are both preceptors and there is no tutor.

Both preceptors have the supervisor category "Contributor" and supervisor format "Faculty/Tutor" selected because they need to have a faculty/tutor faculty evaluation completed on them by the student. Adding the supervisor category "Contributor" informs the system a faculty evaluation is needed.

## <span id="page-6-0"></span>*Summary of Midwifery Evaluation Workflows*

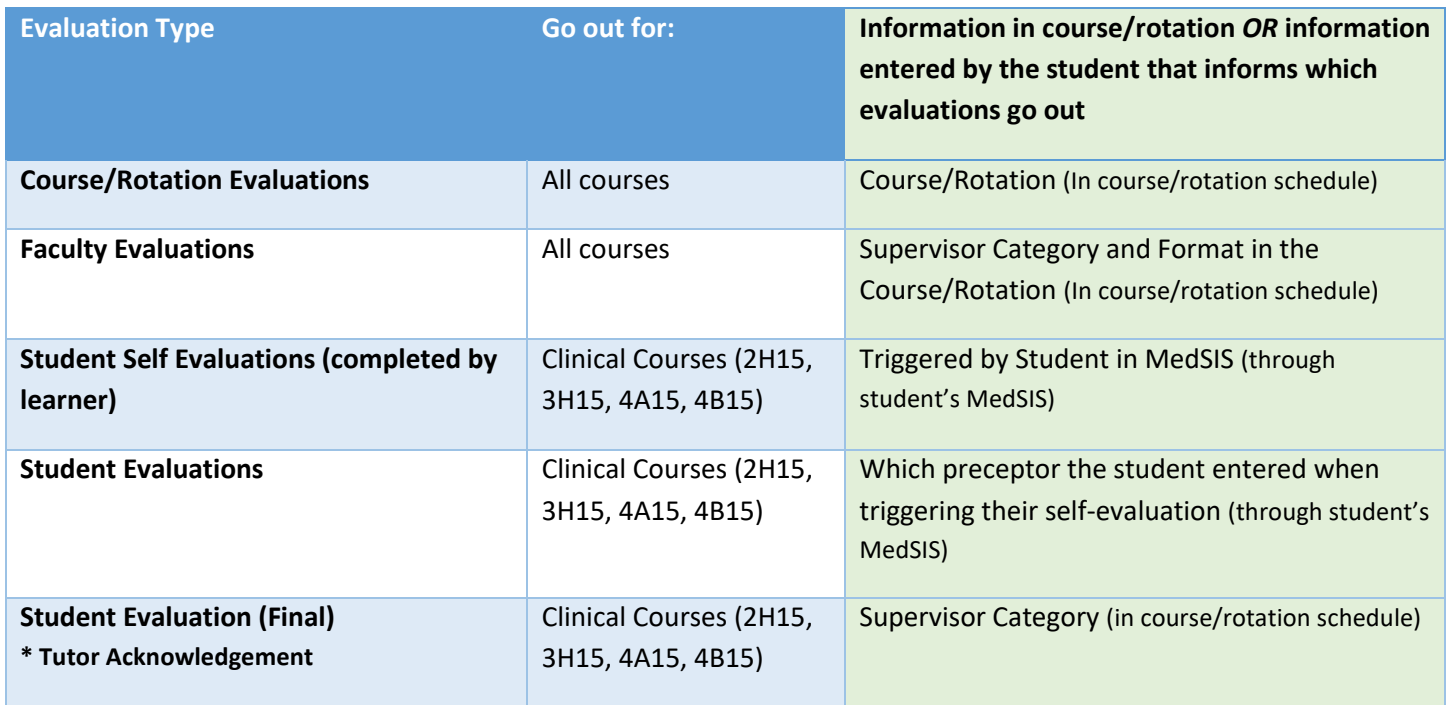

#### *QUESTIONS?*

If you have any questions or difficulties with this process, please submit them through our ticketing system.

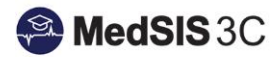

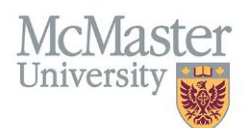

To submit a ticket, please visit [medsishelp.mcmaster.ca](http://medsishelp.mcmaster.ca/)

User Guide: [How to Submit a Ticket](https://healthsci.mcmaster.ca/docs/librariesprovider30/default-document-library/how-to-submit-a-medsis-support-ticket-(jira).pdf)